# **Cisco Secure Endpoint Linux Primer**

# **Contents**

# **Introduction**

Below are some basics and a general overview for the Cisco Secure Endpoint Linux connector.

# **System Requirements**

The following Operating Systems are supported: [Cisco Secure Endpoint Linux](https://www.cisco.com/c/en/us/support/docs/security/amp-endpoints/215163-amp-for-endpoints-linux-connector-os-com.html) [Connector OS Compatibility](https://www.cisco.com/c/en/us/support/docs/security/amp-endpoints/215163-amp-for-endpoints-linux-connector-os-com.html)

• A minimum of 1.5 GB of available hard disk space is required for appropriate functioning of the Secure Endpoint connector.

# **Network Connectivity Requirements**

See [Required-Server-Addresses-for-Advanced-Malware-Protection-AMP](https://www.cisco.com/c/en/us/support/docs/security/sourcefire-amp-appliances/118121-technote-sourcefire-00.html)

#### **Installation**

Results of succesful local install on CentOS release 6.4 (Final)

#### **/var/log/messages**

```
Mar 3 14:47:34 vmc stabulic: cisco-amp: starting rpm pre scriptlet (1)
Mar 3 14:47:34 vmc stabulic: cisco-amp: rpm pre scriptlet done
Mar 3 14:47:35 vmc stabulic: cisco-amp: starting rpm post scriptlet (1)
Mar 3 14:47:35 vmc stabulic: cisco-amp: skip installing redirfs since it is already installed
Mar 3 14:47:35 vmc stabulic: Mar 03 14:47:35 vmc AMPInstaller[2107]: Info: executing post
Mar 3 14:47:35 vmc stabulic: Mar 03 14:47:35 vmc AMPInstaller[2107]: Info: sending event
Mar 3 14:47:35 vmc ampinsthelper: Set minimum reported log level to error
Mar 3 14:47:36 vmc ampinsthelper: Shutdown file logger for module:ampsupport
Mar 3 14:47:36 vmc stabulic: Mar 03 14:47:36 vmc AMPInstaller[2107]: Info: event sent
Mar 3 14:47:36 vmc stabulic: Mar 03 14:47:36 vmc AMPInstaller[2107]: Info: starting connector
Mar 3 14:47:36 vmc kernel: Kernel logging (proc) stopped.
Mar 3 14:47:36 vmc rsyslogd: [origin software="rsyslogd" swVersion="5.8.10" x-pid="1133" x-
info="http://www.rsyslog.com"] exiting on signal 15.
Mar 3 14:47:37 vmc kernel: imklog 5.8.10, log source = /proc/kmsg started.
Mar 3 14:47:37 vmc rsyslogd: [origin software="rsyslogd" swVersion="5.8.10" x-pid="2136" x-
info="http://www.rsyslog.com"] start
Mar 3 14:47:37 vmc init: /etc/init.conf: Unable to load configuration: No such file or
directory
Mar 3 14:47:37 vmc init: cisco-amp pre-start: redirfs already loaded
Mar 3 14:47:37 vmc init: cisco-amp pre-start: loading avflt
Mar 3 14:47:37 vmc kernel: Cisco Anti-Virus Filter for the RedirFS Framework 1.0. Based on
RedirFS AVFlt 0.6 <www.redirfs.org>
Mar 3 14:47:37 vmc init: cisco-amp pre-start: avflt loaded
Mar 3 14:47:37 vmc init: cisco-amp pre-start: loading ampnetworkflow
Mar 3 14:47:37 vmc init: cisco-amp pre-start: ampnetworkflow loaded
Mar 3 14:47:37 vmc init: cisco-amp pre-start: done
Mar 3 14:47:37 vmc ampdaemon: Set minimum reported log level to notice
Mar 3 14:47:37 vmc stabulic: Mar 03 14:47:37 vmc AMPInstaller[2107]: Info: connector started
Mar 3 14:47:37 vmc stabulic: cisco-amp: rpm post scriptlet done
Mar 3 14:47:37 vmc yum[1995]: Installed: ciscoampconnector-1.0.0.184-1.el6.x86_64[root@vmc
cisco]# ps aux | grep -i amp root 825 0.0 1.1 203376 11532 ? Ssl 13:47 0:00
```
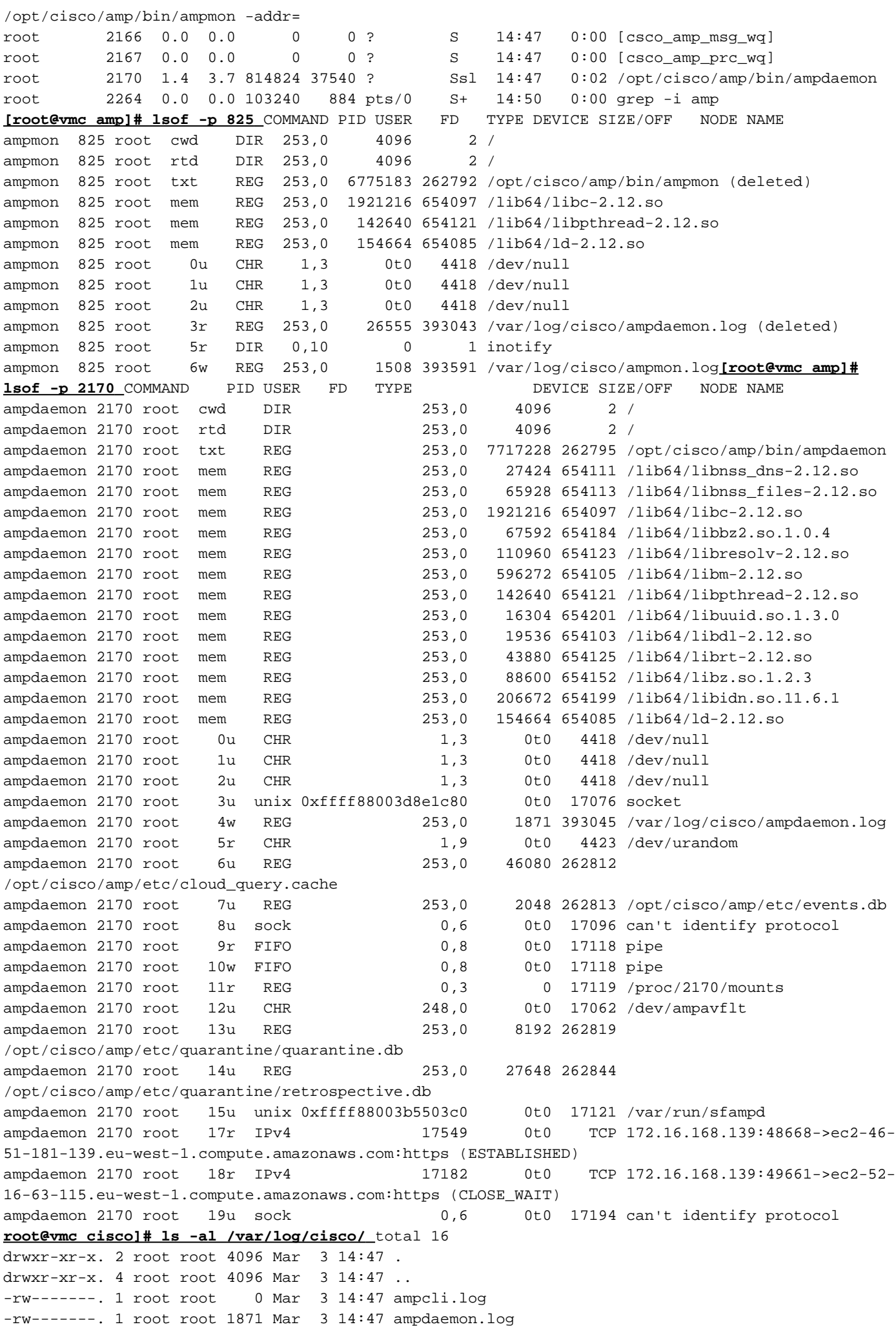

-rw-------. 1 root root 0 Mar 3 14:47 ampinstaller.log -rw-------. 1 root root 1256 Mar 3 14:50 ampmon.log**binaries in /opt/cisco/amp/bin/** [root@vmc ~]# **initctl start cisco-amp** cisco-amp start/running, process 1567 [root@vmc ~]# **/opt/cisco/amp/bin/ampcli status** [logger] Set minimum reported log level to notice Trying to connect... Connected. Status: Connected Scan: Ready for scan Last Scan: 2016-05-02 08:01 PM Policy: Protect Policy for FireAMP Linux (#446) [root@vmc ~]# **initctl stop cisco-amp** cisco-amp stop/waiting

# **Disable amp service on rhel 6**

**# initctl stop cisco-amp # mv /etc/init/cisco-amp.conf /etc/init/cisco-amp.conf.disabled # mv /etc/init/cisco-ampupdater.conf /etc/init/cisco-ampupdater.conf.disabled # chmod -x /etc/cron.hourly/cisco-ampupdater.cron**

**Connector Policy** 

Customers can either edit these policies, copy the policies for configuration, or create a new policy altogether.

#### **Policies - File Mode On Execute Mode**

Does not allow 'Active' mode that can cause extreme performance degradation.

In 'Passive' mode, execution is allowed while the disposition is determined - the process terminated if disposition is malicious.

Maximum Scan File Size - 5 MB

Maximum Scan Archive Size – 50 MB

Note:These sizes may change in the future. These sizes are the same as the Mac/OSX policy settings.

# **Policies - DFC (Device Flow Correlation)**

The detection action is defaulted to "Audit" and is not configurable. DFC events will be generated when there is a detection however the network flow will not be terminated at this time. This is by

design **Policies - Offline Engines** ClamAV

Features Currently Not Available

**Frequently Asked Questions:**